# **PENGEMBANGAN APLIKASI SISTEM INFORMASI KEPEGAWAIAN DAN** *INTERFACING* **MENGGUNAKAN** *WEB SERVICE*

**Alif Wira Aria 1), Sholiq 2)** 1) Jurusan Sistem Informasi, STIKOM Surabaya 2) Jurusan Sistem Informasi, STIKOM Surabaya, email: sholiq@stikom.edu

**Abstract:** District civil servant recently handled using software from that one supports making report to the National Civil servant, but doesn't support for district civil servant. Management Information System (MIS) that based on web service can be applied in civil servant, officially or any other human resource in the country. MIS application in civil servant that based on web gives of integrating for district civil servant and national civil servant, so that make easier in handling civil servant, increase efficiency avoid double entry and minimize confusion data.

**Keyword:** Civil Servant, Management Information System, Web Service, Confusion Data

Pengelolaan pegawai, baik Pegawai Negeri Sipil (PNS) maupun Pegawai Tidak Tetap (PTT) di lingkungan pemerintah daerah membutuhkan ketersediaan data yang akurat dan didukung dengan sistem informasi kepegawaian yang mampu mendukung pelaksanaan kerja harian di kantor kepegawaian daerah. Informasi akurat yang tersedia dalam Sistem Informasi Manajement kepegawaian itu tentunya sangat membantu bagi pemerintah daerah dalam mengelola pegawainya, namun seringkali kebutuhan SIM kepegawaian ini tidak hanya untuk melaksanakan manajemen data pegawai di internal kantor kepegawaian daerah, tetapi juga untuk membantu menyediakan informasi kepegawaian Satuan Kerja (SAT-KER) di pemerintahan daerah. **EXERCISE SERVICE**<br> **Alif Wirn Arin<sup>1</sup>, Shuliq<sup>20</sup><br>
<sup>2</sup> Jurussan Sistem Informasi, STIKOM Surabaya<br>
<sup>2</sup> Jurussan Sistem Informasi, STIKOM Surabaya, email: shoilagestkom and<br>
Adheract District civil servant occurring parti** 

BKD sebagai pusat kepegawaian yang berada di daerah menyediakan berbagai data yang berkenaan dengan kepegawaian yang dapat diakses oleh satuan kerja instansi-instansi pemerintah daerah. BKD dalam menyediakan data-data kepegawaian menggunakan aplikasi perangkat lunak yang telah diberikan oleh pusat. Dengan kondisi semacam ini tidak dimungkinkan untuk merubah aplikasi perangkat lunak yang telah diberikan oleh pusat.

Aplikasi perangkat lunak kepegawaian yang berada pada BKD tidak mendukung kebutuhan pengelolaan data pegawai di setiap SATKER, melainkan hanya mendukung pengelolaan data kepegawaian untuk pusat saja.

Sehingga, aplikasi perangkat lunak kepegawaian yang berada di BKD jika digunakan pada SATKER untuk mengelola data kepegawaian menjadi tidak efektif. Jika, di tiap-tiap SATKER membuat aplikasi perangkat lunak untuk mengelola data kepagawaiannya dapat menyebabkan terjadinya *double entry* pada sistem kepegawaian yang berada di BKD. *Double entry* terjadi disebabkan tidak terintregasinya basis data pada aplikasi perangkat lunak kepegawaian di BKD dengan SATKER.

Dari penjelasan di atas dapat diketahui bahwa perlu adanya teknologi mengintegrasikan antara dengan BKD dengan SATKER sangatlah penting. Dengan adanya pengintegarasian dapat mempermudah dalam pengelolan di BKD maupun ditiap satuan kerja, meningkatkan efesiensi pengelolahan data pegawai, mengurangi *double entry*, dan meminimalkan kerancuan data. Pengintegrasian yang dilakukan tidak akan mempengaruhi dan merubah aplikasi perangkat lunak yang ada pada BKD, melainkan hanya menjembatani aplikasi perangkat lunak yang berada di BKD dengan SATKER.

#### **METODE**

Rancangan sistem yang digunakan untuk menghubungkan dua program yang dimiliki BKD dan Satuan kerja instansi pemerintah adalah J2EE dan XML parsing atau yang lebih dikenal XML *web service.*

Untuk lebih jelasnya bagaimana meghubungkan kedua program di BKD dan SATKER dapat dijelaskan pada Gambar 1.

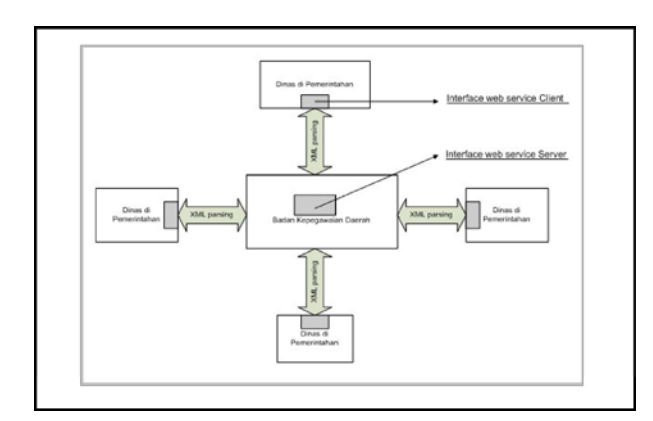

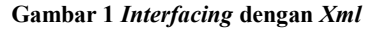

Secara teknologi, terdapat beberapa bentuk masalah dalam memperhitungkan penyebaran komponen dasar. *Web service* merupakan suatu yang menyatu atau yang disatukan, yang menggambarkan diri tentang aplikasi modular (Martin, 2001). Dalam *web service* terdapat modul *software* yang menyatakan bahwa "gambaran suatu kumpulan operasi tentang jaringan, untuk dapat mengakses melalui *message XML* yang distandardisasi. Cara kerja teknologi yang digunakan ini dengan UDDI, SOAP, dan WSDL. Dengan UDDI, SOAP, dan WSDL, industri membuat suatu kemajuan yang berani dan mamulai inisiatif tentang target keuntungan yang potensial dari *web service.* Fokus inisiatif ini alamiah saja, yaitu langkah yang *revolusioner* dari arah teknologi *web* menuju ke arah teknologi untuk *web service.*

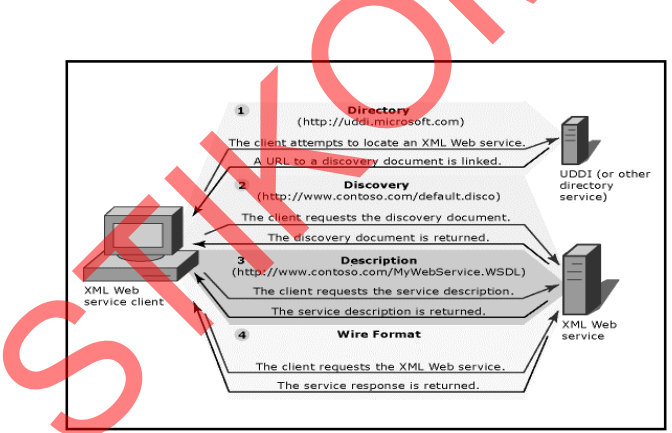

**Gambar 2 Garis Besar** *Network XML Web Service*

Ruang lingkup yang dibuat dalam *interfacing* antara BKD dan SATKER dapat dijelasakan pada Gambar 3.

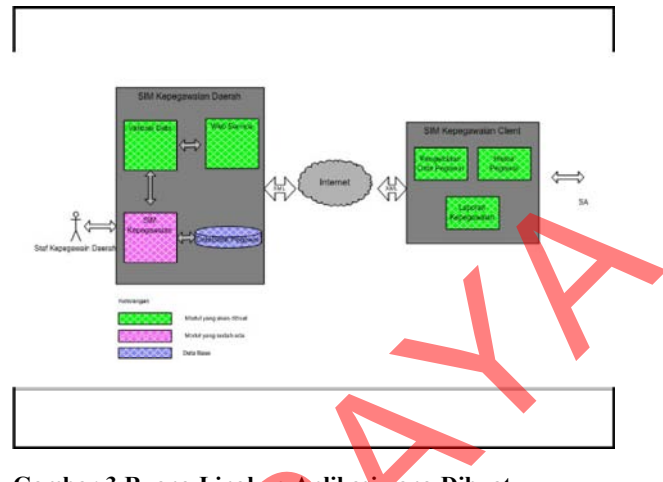

**Gambar 3 Ruang Lingkup Aplikasi yang Dibuat**

Untuk mendesain aplikasi ini digunakan *UML* sebagai bahasa pemodelan agar sistem yang akan dibuat dapat digambarkan secara lebih detil. Diagram *UML* yang dibuat meliputi *use case diagram*, *class diagram* dan *sequence diagram.*

*Use case* diagram adalah diagram yang digunakan untuk memperlihatkan sistem secara garis besar dari sisi pengguna/*user* untuk memahami kebutuhan/persyaratan sistem dan bagaimana kerja sistem yang akan dibuat. *Use case diagram* dari sistem aplikasi yang dibuat dibagi menjadi 5 bagian yaitu *use case* mengelola data seperti pada Gambar 4.

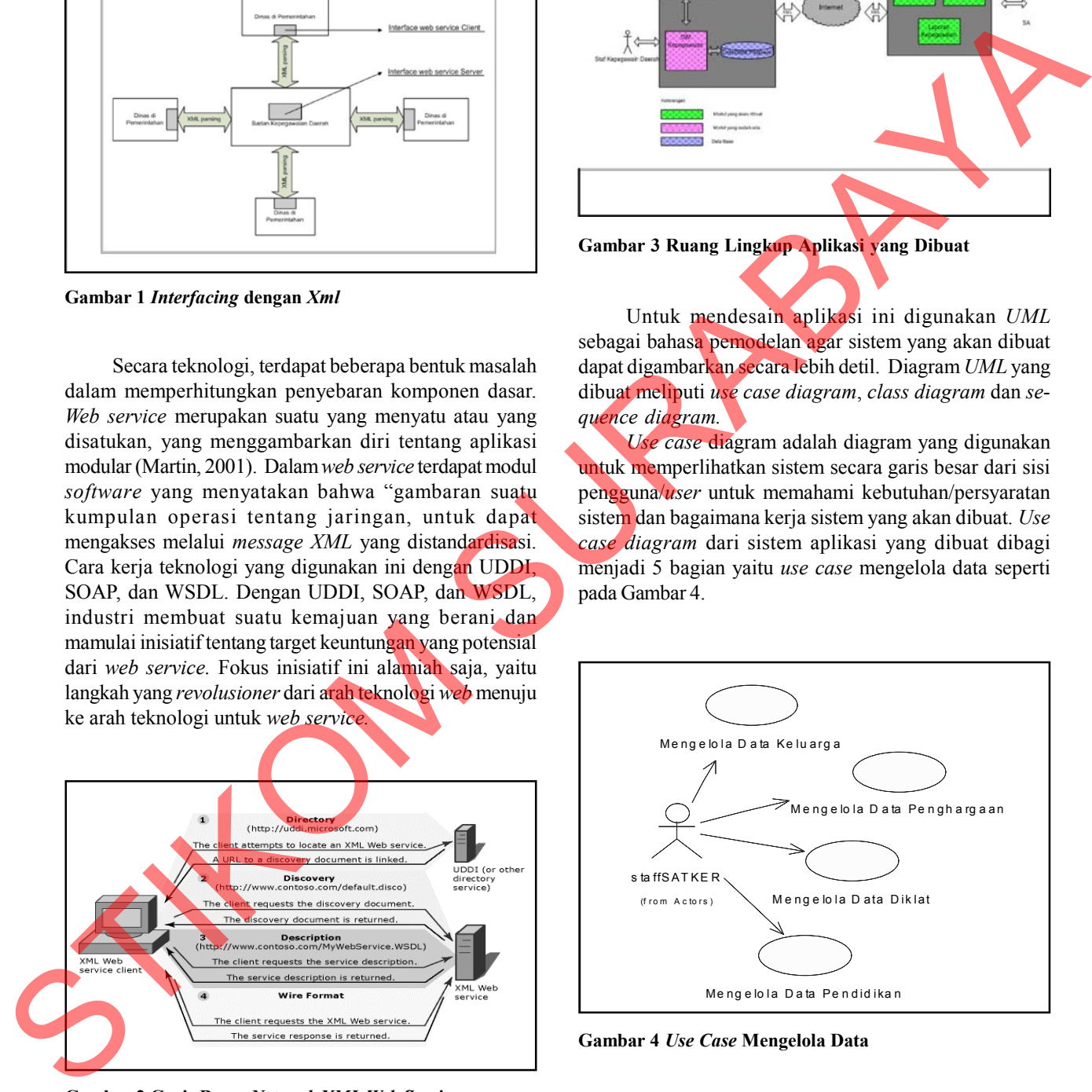

**Gambar 4** *Use Case* **Mengelola Data**

*Use case* memvalidasi data dapat dijelaskan pada Gambar 5.

*Use case* untuk menampilkan data dijelaskan pada Gambar 6.

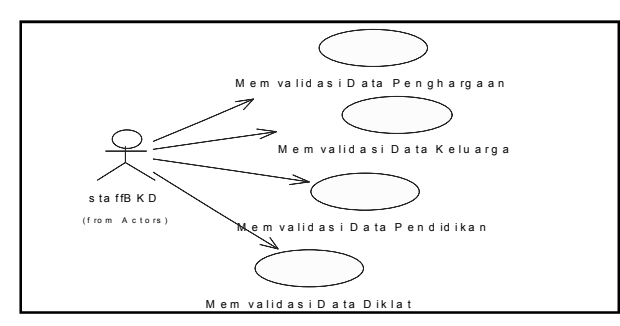

**Gambar 5** *Use Case* **Memvalidasi Data**

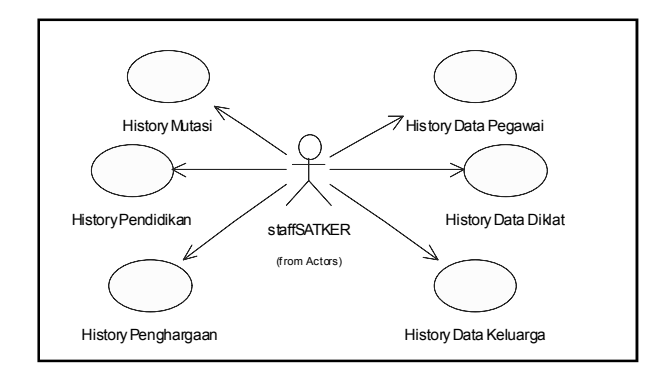

**Gambar 6** *Use Case* **Melihat Data**

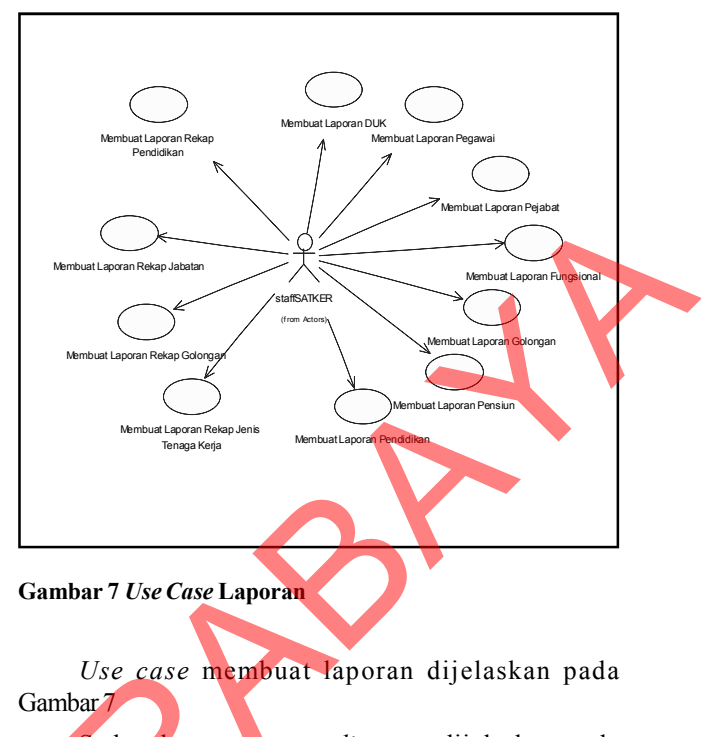

Sedangkan, *sequence diagram* dijelaskan pada Gambar 8, 9, 10 dan 11 dari mengelola data, validasi, *view* dan laporan.

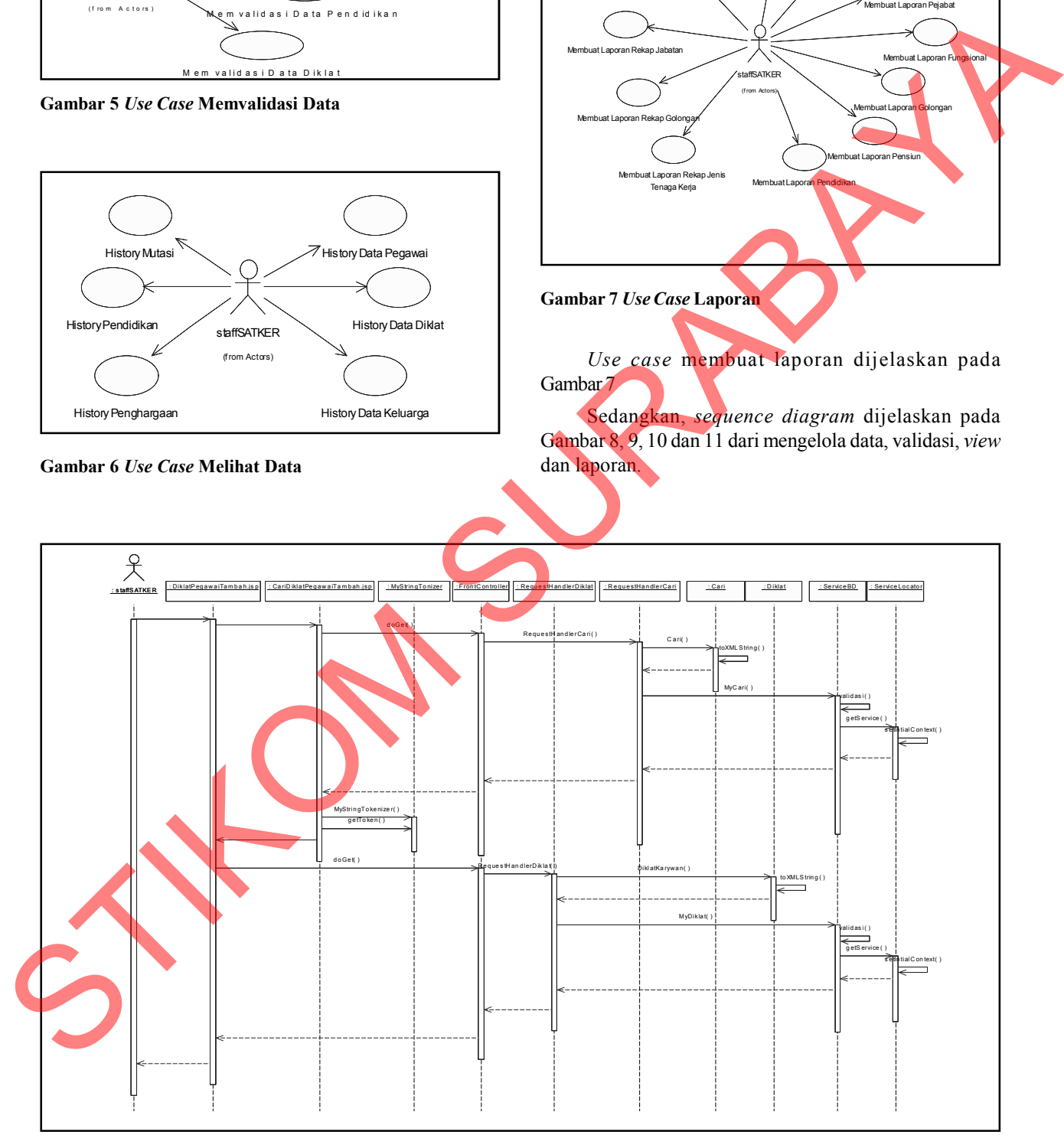

**Gambar 8** *Use Case* **Mengelola Data (Dari Data Diklat)**

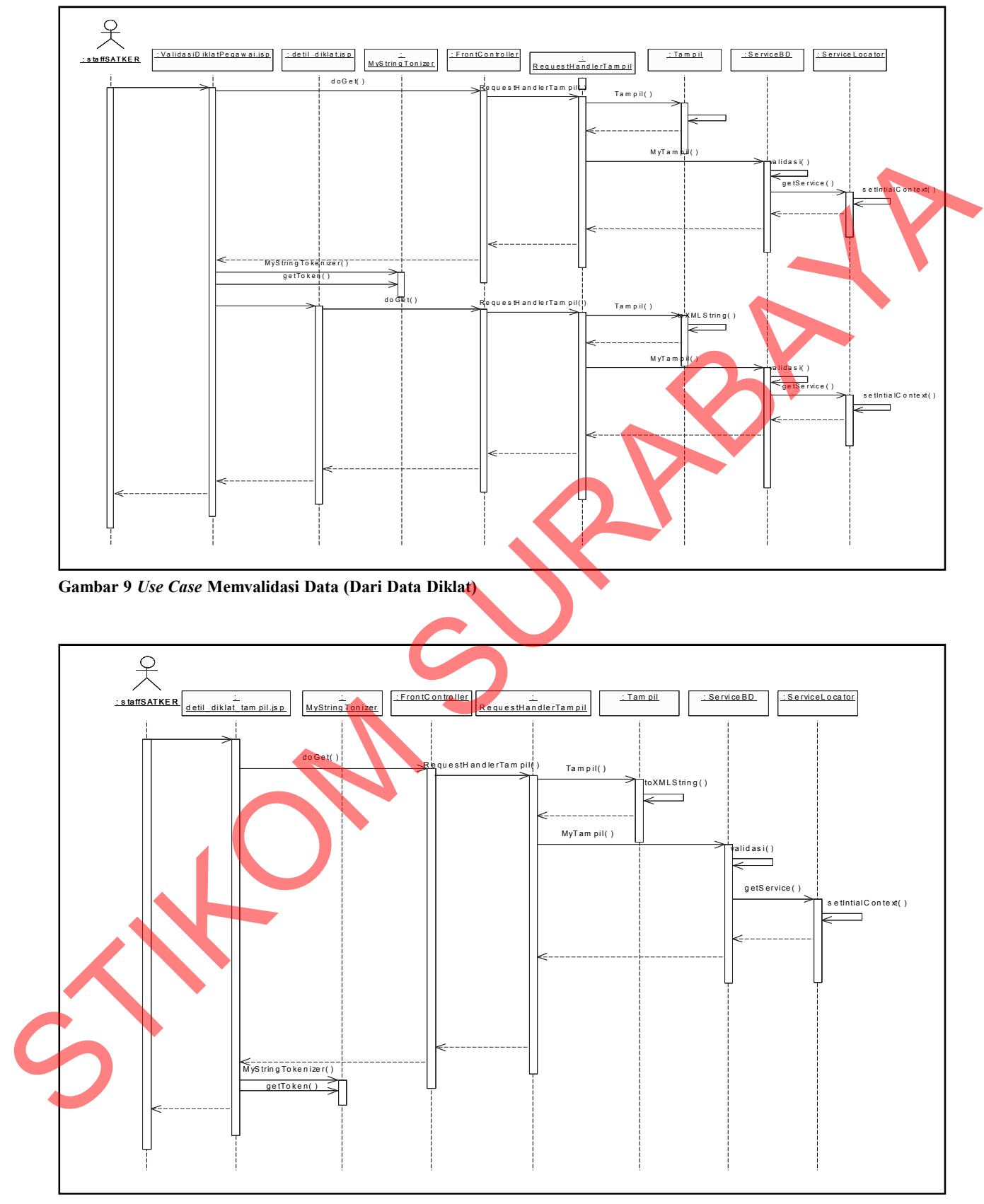

**Gambar 10** *Use Case* **Melihat Data Diklat**

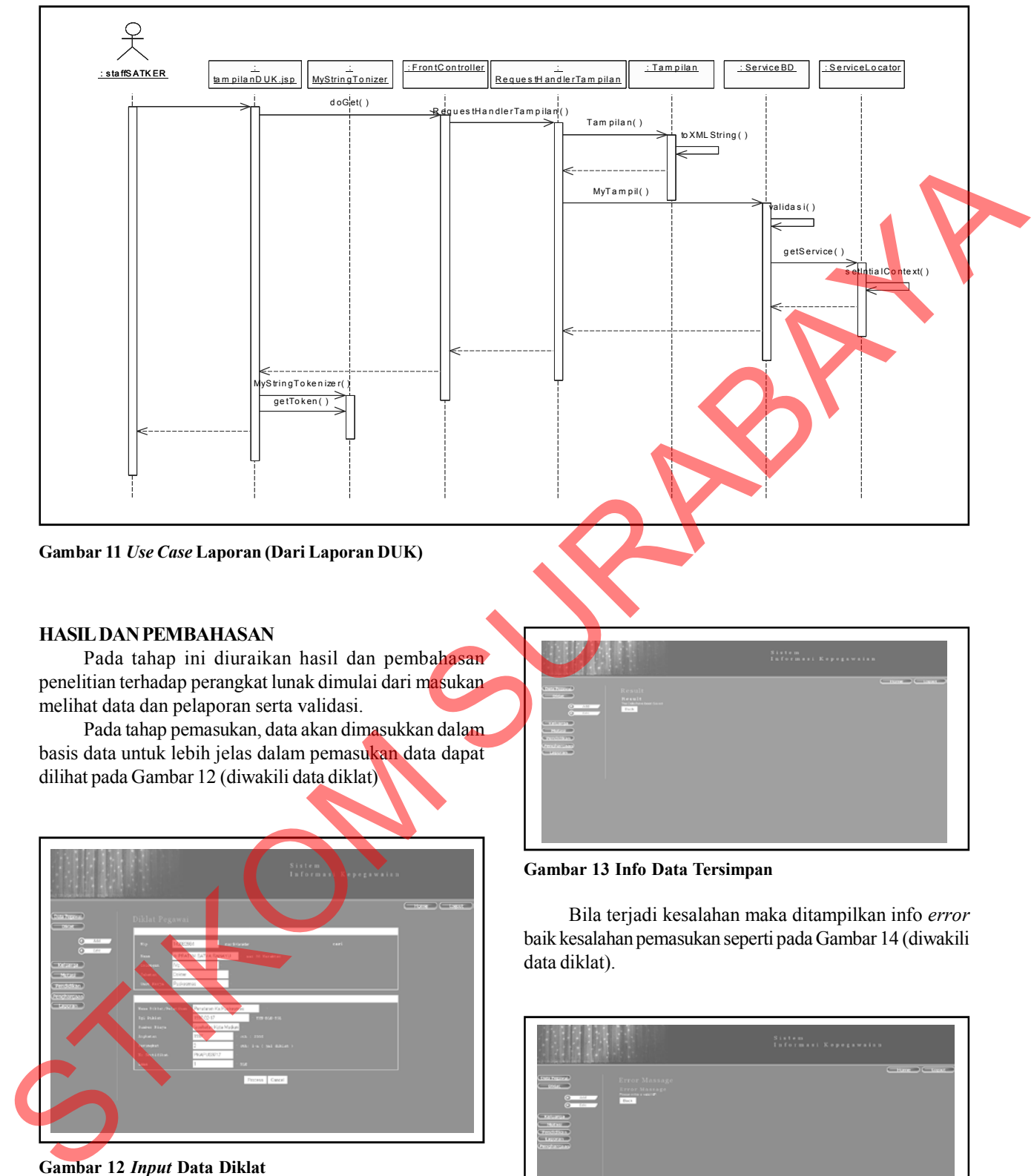

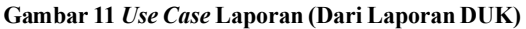

## **HASIL DAN PEMBAHASAN**

Pada tahap ini diuraikan hasil dan pembahasan penelitian terhadap perangkat lunak dimulai dari masukan melihat data dan pelaporan serta validasi.

Pada tahap pemasukan, data akan dimasukkan dalam basis data untuk lebih jelas dalam pemasukan data dapat dilihat pada Gambar 12 (diwakili data diklat)

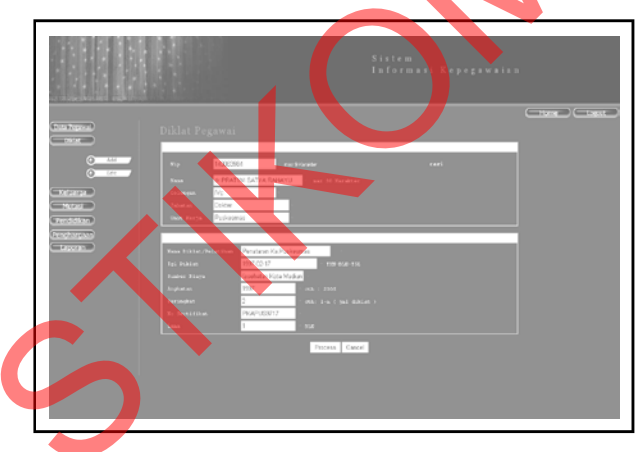

**Gambar 12** *Input* **Data Diklat**

Jika masukan data diklat berhasil, maka akan ditampilkan informasi data telah tersimpan seperti pada Gambar 13 (diwakili data diklat).

|                                                                                                    | Sixtem.<br>Informant Kopegawatan |
|----------------------------------------------------------------------------------------------------|----------------------------------|
| <b>Scorecoord</b><br>Result<br>$\frac{1}{2}$<br>Result<br>In On two box Season<br><b>Q</b> AM<br><b>Fack</b><br>$Q = 10 - 2$<br><b>GEORGIA</b><br><b>SHELVING</b> | Continued Continued              |
| <b>Barriotte B</b><br><b><i>Implement</i></b><br><b>SERVICE OF</b>                                                                                                |                                  |
|                                                                                                    |                                  |

**Gambar 13 Info Data Tersimpan**

Bila terjadi kesalahan maka ditampilkan info *error* baik kesalahan pemasukan seperti pada Gambar 14 (diwakili data diklat).

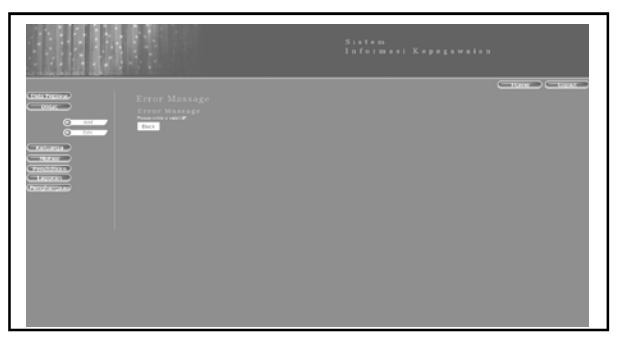

**Gambar 14 Info Kesalahan Data**

Pada tahap melihat *data user* dihadapakan pada pemilihan unit kerja yang akan dipilih dalam hal ini digunakan data diklat untuk lebih jelasnya pada Gambar 15.

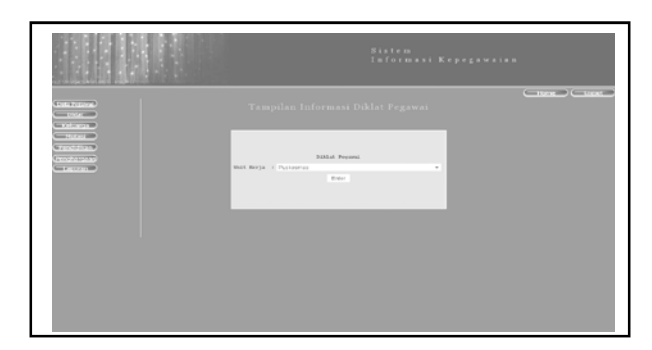

**Gambar 15 Pilihan Unit Kerja**

|                                                                                                    |                     |                                                         | Informasi Kepegawaian     | Contract Contract Contract Contract Contract Contract Contract Contract Contract Contract Contract Contract Contract Contract Contract Contract Contract Contract Contract Contract Contract Contract Contract Contract Contra |                    |             |  |  |
|----------------------------------------------------------------------------------------------------|---------------------|---------------------------------------------------------|---------------------------|----------------------------------------------------------------------------------------------------|--------------------|-------------|--|--|
| Seriesveritte<br><b>CONTRACTOR</b><br>ALL<br>w<br>$\overline{\mathcal{M}}$<br>55<br><b>SHEAT OF TAXABLE</b><br>$-11.11$ | $\sim$<br>$\sim$    | Diklat Pegawai<br><b>The Contract</b><br>Process Cancel | <b>SALE &amp; Records</b> | man if Fernishers                                                                                                    |                    |             |  |  |
| <b>STANDARD</b><br><b>Governort</b>                                                                                     | $\rightarrow$       | Barris                                                  | October                   | <b>Juliates</b>                                                                                                    | <b>Visit Kerle</b> | ren-        |  |  |
| <b>CONTRACTOR</b>                                                                                                    | $\sim$              | IN PERTINE CATCA EARATH                                 | 124                       | Bokker                                                                                                    | <b>Fundamento</b>  | <b>FLM</b>  |  |  |
|                                                                                                    | $\alpha$            | de Predictate de                                        | 100                       | <b>Booker</b>                                                                                                    | Pontiacono         | <b>FILM</b> |  |  |
|                                                                                                    | $\alpha$            | <b>WARRANTSH</b>                                        | 10 <sup>2</sup>           | <b>Bokker Glass</b>                                                                                                    | Ponterminer        | <b>FUH</b>  |  |  |
|                                                                                                    | ٠                   | sky DBV 0918, ESBA                                      | 1/2                       | <b>Builder Grad</b>                                                                                                    | Fundatures.        | <b>PLB</b>  |  |  |
|                                                                                                    | $\boldsymbol{\eta}$ | POSTAG                                                  | <b>Main</b>               | <b>Bisture</b>                                                                                                    | Ponkerman          |             |  |  |
|                                                                                                    | $\alpha$            | sky, EGANDELISANDE                                      | <b>Main</b>               | <b>Koundy Park assure</b>                                                                                                    | Fundaturers        |             |  |  |
|                                                                                                    | ×                   | <b>SIVER GEFAARD</b>                                    | $_{\rm{min}}$             | <b>Personal Goal</b>                                                                                                    | Punkstersen        |             |  |  |
|                                                                                                    | $\alpha$            | GEES BRUIS, IPO GEE CHAN FA                             | $\sim$                    | <b>Return</b>                                                                                                    | Fundatures         | ы           |  |  |
|                                                                                                    | $\mathbf{r}$        | RETROYMA, NIEARS                                        | $\mathbf{m}$              | Belos                                                                                                    | Punksonsex         |             |  |  |
|                                                                                                    |                     |                                                         |                           |                                                                                                    |                    |             |  |  |

**Gambar 16 Nama Pegawai**

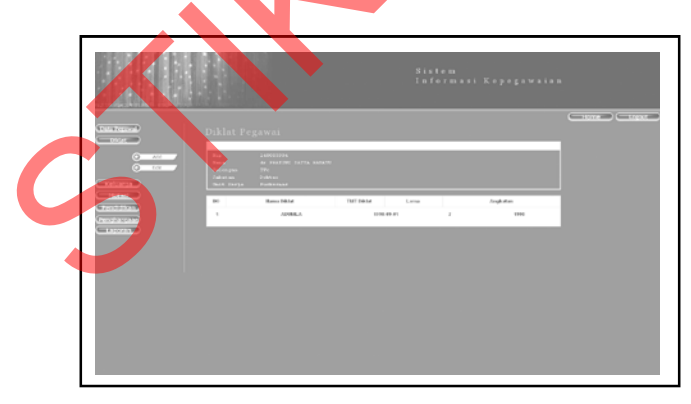

**Gambar 17 Detil Diklat Pegawai**

Pada tahap pelaporan *user* juga diminta untuk memilih unit kerja yang akan ditampilkan laporannya untuk lebih jelasnya seperti Gambar 18.

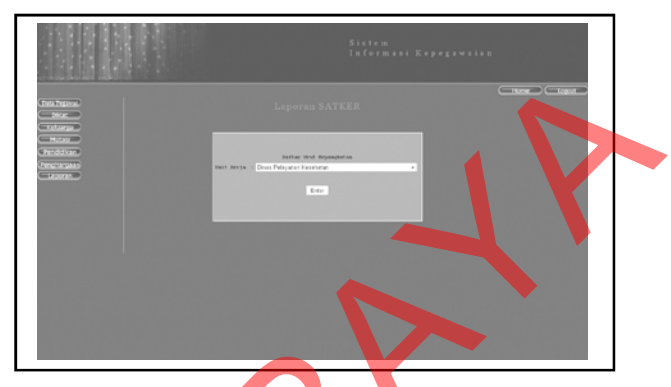

| Sistem<br>Informasi Kepegawaian                                                                                                   |                                                                                                    |
|----------------------------------------------------------------------------------------------------|----------------------------------------------------------------------------------------------------|
| Gambar 15 Pilihan Unit Kerja                                                                                                    | Gambar 18 Pilih Unit Kerja                                                                                                    |
| Dari hasil pemilihan unit kerja ditampilkan nama<br>pegawai dari unit kerja yang bersangkutan seperti pada<br>Gambar 16.          | Setelah proses pemilihan unit kerja akan ditampilkan<br>laporan seperti pada Gambar 19 (laporan DUK)                                                                                          |
| Sistem<br>Informasi Kepegawaian                                                                                                   | Sixtem<br>Informasi Ropogawaian                                                                                                    |
| Gambar 16 Nama Pegawai                                                                                                    | <b>Gambar 19 Laporan DUK</b>                                                                                                    |
| Jika ingin melihat data user tinggal melihat detil<br>tinggal menekan tombol "detil" hasil dari proses seperti<br>pada Gambar 17. | Pada tahap validasi data (digunakan validasi data<br>diklat) user diminta memilih data transaksi yang<br>berlangsung selama bulan dan tahun yang ada. Untuk<br>lebih jelasnya pada Gambar 20. |
| Sistem<br>Informasi Kopegawaian                                                                                                   | .<br>Sistem<br>Tnformasi Kepegawaia:                                                                                                    |

**Gambar 19 Laporan DUK**

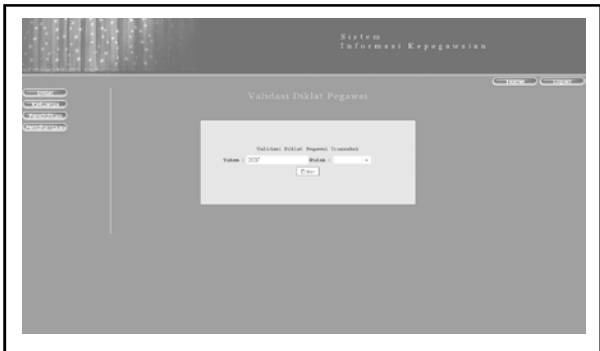

**Gambar 20 Pilih Bulan dan Tahun**

Setelah proses pemilihan bulan dan tahun transaksi akan ditampilkan data seperti pada Gambar 21.

|                                               |              |                         |                                                 |                                         |          |              | Sistem:<br>Informasi Kepegawaian                 |                |                   |            |                    |  |
|-----------------------------------------------|--------------|-------------------------|-------------------------------------------------|-----------------------------------------|----------|--------------|--------------------------------------------------|----------------|-------------------|------------|--------------------|--|
| <b>Contractor</b><br><b>SEXUAL USE</b>        |              | Validasi Diklat Pegawai |                                                 |                                         |          |              |                                                  |                |                   |            | Contact Contact of |  |
| <b>MANUFACTURE</b><br><b>George Street Pr</b> | $\sim$       | $\mathbf{u}_0$          | <b>Battle</b>                                   | Analy Biblian                           | Lame     | Euchkita     | <b>Black Editor</b><br>Pullations                | <b>Yuharri</b> | Scribba           | Perkusk at | Validani           |  |
|                                               | $\alpha$     | 100403004               | A FELTIME                                       | Pondoros<br>SAFEK ENGINEER RATHER COAST | ×        | 10051-07-10  | <b>Binan Ferreholms</b><br>Kutta Madison         | <b>TEST</b>    | <b>PEAPULSTS</b>  | $\alpha$   | Validasi           |  |
|                                               | $\alpha$     | 1.80101044              | A FARSING                                       | <b>CORNERA</b>                          | $\alpha$ | 1214-06-01   | <b>Danual Kinschutzer</b><br><b>Kutta Madeer</b> | sing           | <b>GENERALISM</b> | $\alpha$   | Validasi           |  |
|                                               | $\mathbf{u}$ | 1.0100 PM A             | -0 PEATME<br><b><i><u>GREUA</u> ROUNDER</i></b> | AEKAN, K.                               |          | 1980, 65, 26 | Disnas Konsilvators<br>Kinta Madean              | <b>Limits</b>  | AMMONIANCE        | ٠          | Validasi           |  |
|                                               |              |                         |                                                 |                                         |          |              |                                                  |                |                   |            |                    |  |

**Gambar 21** *View* **Transaksi Data**

Jika data akan divalidasi, maka *user* tinggal menekan tombol validasi maka akan muncul tampilan seperti pada Gambar 22.

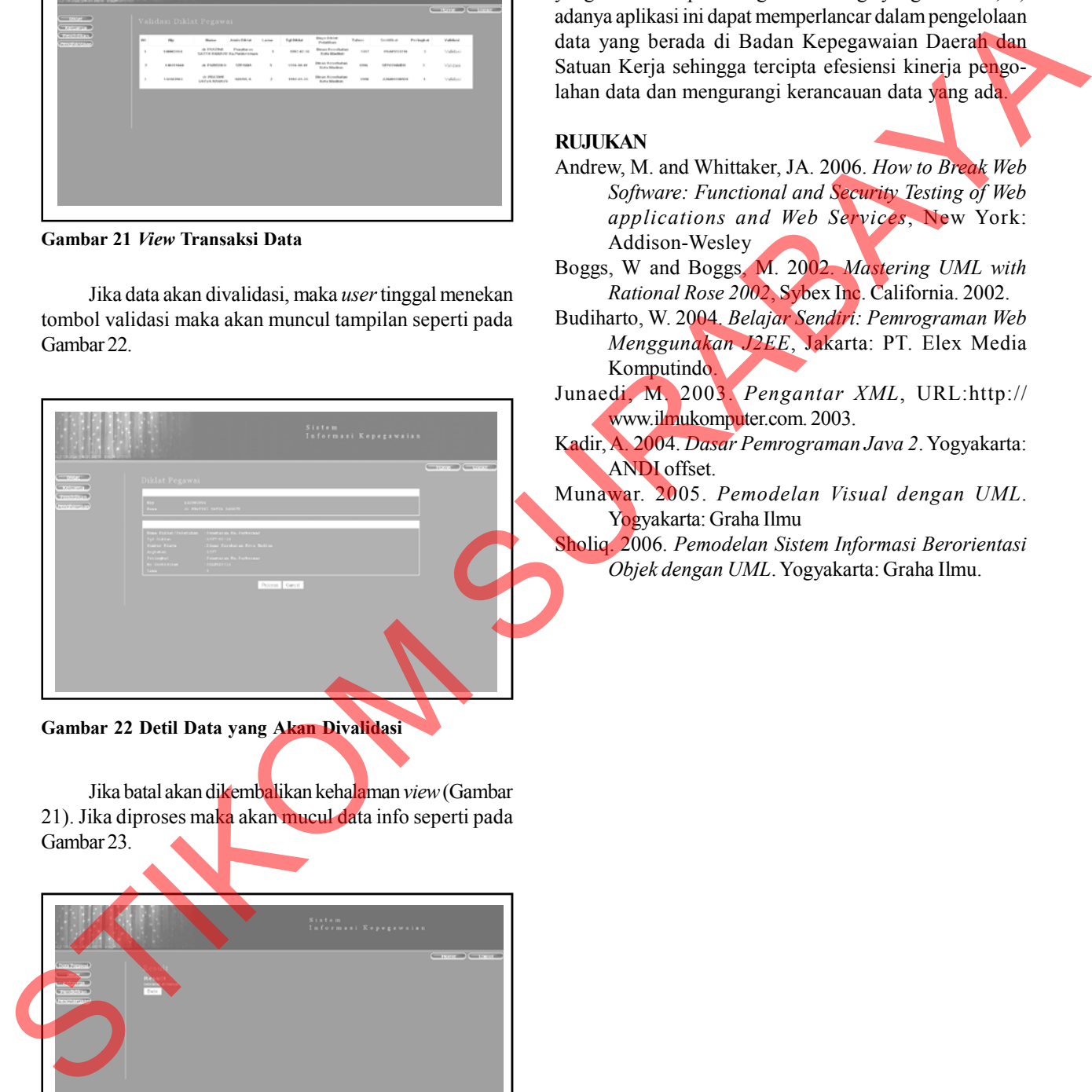

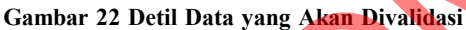

Jika batal akan dikembalikan kehalaman *view* (Gambar 21). Jika diproses maka akan mucul data info seperti pada Gambar 23.

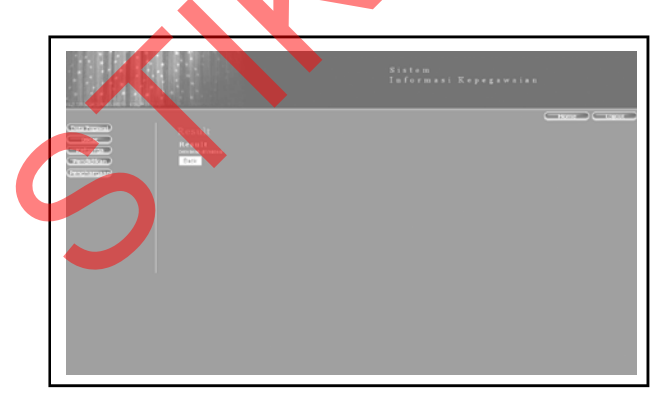

**Gambar 23 Hasil Validasi**

#### **SIMPULAN**

Kesimpulan yang dapat diambil dari hasil pengembangan program aplikasi SIM Kepegawaian berbasisikan *Web Service* ini adalah: 1) aplikasi ini dapat mengintergasikan dua aplikasi yang ada baik dengan teknologi yang sama ataupun dengan teknologi yang berbeda, 2) adanya aplikasi ini dapat memperlancar dalam pengelolaan data yang berada di Badan Kepegawaian Daerah dan Satuan Kerja sehingga tercipta efesiensi kinerja pengolahan data dan mengurangi kerancauan data yang ada.

## **RUJUKAN**

- Andrew, M. and Whittaker, JA. 2006. *How to Break Web Software: Functional and Security Testing of Web applications and Web Services*, New York: Addison-Wesley
- Boggs, W and Boggs, M. 2002. *Mastering UML with Rational Rose 2002*, Sybex Inc. California. 2002.
- Budiharto, W. 2004. *Belajar Sendiri: Pemrograman Web Menggunakan J2EE*, Jakarta: PT. Elex Media Komputindo.
- Junaedi, M. 2003. *Pengantar XML*, URL:http:// www.ilmukomputer.com. 2003.
- Kadir, A. 2004. *Dasar Pemrograman Java 2*. Yogyakarta: ANDI offset.
- Munawar. 2005. *Pemodelan Visual dengan UML*. Yogyakarta: Graha Ilmu
- Sholiq. 2006. *Pemodelan Sistem Informasi Berorientasi Objek dengan UML*. Yogyakarta: Graha Ilmu.